v. 1.0

John Boykin

# Care Packs

# **Background**

HP offered enterprise customers an enormous number of extended warranty options ("Care Packs") – too many to cope with.

Otherwise-identical packages that differed only in their duration were treated as multiple discrete offerings – and were not even grouped together.

# **Assignment**

Any proposal to impose order on this chaotic nonsystem was sure to meet strong resistance. So I was asked to give stakeholders half a dozen options to choose among.

My main recommendation was to separate duration from other package features, thereby cutting the total number of Care Packs by up to 80%. Here are a few of my other proposals.

# Care Packs: Color treatment to facilitate scanning

Even if we can't do anything more ambitious with the way CPs are presented, smart color treatment will make our existing listings much easier to scan and to compare.

In this treatment, each facet (duration, turnaround time, service venue, etc.) has its own color, making it easier for the user to pick out a facet they are interested in across multiple listings and draw comparisons.

Each entire listing is clickable, regardless of color. The colors shown here are for illustration purposes only.

# Status quo, for reference only

| HP 5 year Nbd Onsite | with Accidental Damage Protection and Defective Media Retention WS Only HW Svo  |
|----------------------|---------------------------------------------------------------------------------|
| HP 3 year Next Busin | ess Day Onsite with Accidental Damage Protection Workstation only Hardware Serv |
| HP 4 year Next Busin | ess Day Onsite with Accidental Damage Protection Workstation only Hardware Serv |
| HP 3 year 4 hour Ons | ite Workstation Only Hardware Support                                           |
| HP 3 year 4 hour 24x | 7 Onsite Workstation Only Hardware Support                                      |
| HP 1 yearr Post Warr | anty Next business day onsite w/Defective Media Retention WS Only HW Service    |
| HP 3 year 4 hour Ons | ite Workstation Only Hardware Support                                           |
| HP 3 year 4 hour 24x | 7 Onsite Workstation Only Hardware Support                                      |
| HP 1 year Post Warra | nty 4 hour 24x7 Onsite Workstation Only Hardware Support                        |
| HP 5 year 4 hour 13x | 5 Onsite Workstation Only Hardware Support                                      |
| HP 4 year 4 hour Ons | ite Workstation Only Hardware Support                                           |
| HP 5 year 4 hour Ons | ite Workstation Only Hardware Support                                           |
| HP 4 year 4 hour 24x | 7 Onsite Workstation Only Hardware Support                                      |
| HP 5 year 4 hour 24x | 7 Onsite Workstation Only Hardware Support                                      |
| HP 3 year Next busin | ess day Onsite with Defective Media Retention Workstation Only Hardware Support |
| HP 4 year Next busin | ess day Onsite with Defective Media Retention Workstation Only Hardware Support |
| HP 5 year Next busin | ess day Onsite with Defective Media Retention Workstation Only Hardware Support |
| HP 3 year Next busin | ess day Onsite Optional Customer Self Repair Desktop/Workstation Only HW Servic |
| HP 5 year Next busin | ess day onsite w/ Accidental Damage Protection Workstation Only Hardware Suppo  |
| HP 3 year 4 hour 9x5 | Onsite with Defective Media Retention Workstation Only Hardware Support         |
| HP 4 year 4 hour 9x5 | Onsite with Defective Media Retention Workstation Only Hardware Support         |
| HP 5 year 4 hour 9x5 | Onsite with Defective Media Retention Workstation Only Hardware Support         |
| HP 3 year 4 hour 13x | 5 Onsite with Defective Media Retention Workstation Only Hardware Support       |
| HP 4 year 4 hour 13x | 5 Onsite with Defective Media Retention Workstation Only Hardware Support       |
| HP 5 year 4 hour 13x | 5 Onsite with Defective Media Retention Workstation Only Hardware Support       |
| HP 3 year 4 hour 24x | 7 Onsite with Defective Media Retention Workstation Only Hardware Support       |
| HP 4 year 4 hour 24x | 7 Onsite with Defective Media Retention Workstation Only Hardware Support       |
| HP 5 year 4 hour 24x | 7 Onsite with Defective Media Retention Workstation Only Hardware Support       |
| HP 1 year Computrac  | eComplete Tracking and Recovery Service                                         |
| HP 3 year Computrac  | eComplete Tracking and Recovery Service                                         |
| HP 4 year Computrac  | eComplete Tracking and Recovery Service                                         |
| HP 5 year Computrac  | eComplete Tracking and Recovery Service                                         |
| HP 2 year Computrac  | te Complete Tracking and Recovery Service                                       |
| HP 1 year Computrac  | re Data Protection Service                                                      |
| HP 3 year Compturac  | re Data Protection Service                                                      |
| HP 4 year Computrac  | re Data Protection Service                                                      |
| UD E waar Comptures  | Data Destaction Consider                                                        |

# Recommended color treatment

| HP 5 year Nbd Onsite with Accidental Damage Protection and Defective Media Retention WS Only HW Svc  |
|----------------------------------------------------------------------------------------------------|
| HP 3 year Next Business Day Onsite with Accidental Damage Protection Workstation only Hardware Serv  |
| HP 4 year Next Business Day Onsite with Accidental Damage Protection Workstation only Hardware Serv  |
| HP 3 year 4 hour Onsite Workstation Only Hardware Support                                            |
| HP 3 year 4 hour 24x7 Onsite Workstation Only Hardware Support                                       |
| HP 1 yearr Post Warranty Next business day onsite w/Defective Media Retention WS Only HW Service     |
| HP 3 year 4 hour Onsite Workstation Only Hardware Support                                            |
| HP 3 year 4 hour 24x7 Onsite Workstation Only Hardware Support                                       |
| HP 1 year Post Warranty 4 hour 24x7 Onsite Workstation Only Hardware Support                         |
| HP 5 year 4 hour 13x5 Onsite Workstation Only Hardware Support                                       |
| HP 4 year 4 hour Onsite Workstation Only Hardware Support                                            |
| HP 5 year 4 hour Onsite Workstation Only Hardware Support                                            |
| HP 4 year 4 hour 24x7 Onsite Workstation Only Hardware Support                                       |
| HP 5 year 4 hour 24x7 Onsite Workstation Only Hardware Support                                       |
| HP 3 year Next business day Onsite with Defective Media Retention Workstation Only Hardware Support  |
| HP 4 year Next business day Onsite with Defective Media Retention Workstation Only Hardware Support  |
| HP 5 year Next business day Onsite with Defective Media Retention Workstation Only Hardware Support  |
| HP 3 year Next business day Onsite Optional Customer Self Repair Desktop/Workstation Only HW Service |
| HP 5 year Next business day onsite w/ Accidental Damage Protection Workstation Only Hardware Support |
| HP 3 year 4 hour 9x5 Onsite with Defective Media Retention Workstation Only Hardware Support         |
| HP 4 year 4 hour 9x5 Onsite with Defective Media Retention Workstation Only Hardware Support         |
| HP 5 year 4 hour 9x5 Onsite with Defective Media Retention Workstation Only Hardware Support         |
| HP 3 year 4 hour 13x5 Onsite with Defective Media Retention Workstation Only Hardware Support        |
| HP 4 year 4 hour 13x5 Onsite with Defective Media Retention Workstation Only Hardware Support        |
| HP 5 year 4 hour 13x5 Onsite with Defective Media Retention Workstation Only Hardware Support        |
| HP 3 year 4 hour 24x7 Onsite with Defective Media Retention Workstation Only Hardware Support        |
| HP 4 year 4 hour 24x7 Onsite with Defective Media Retention Workstation Only Hardware Support        |
| HP 5 year 4 hour 24x7 Onsite with Defective Media Retention Workstation Only Hardware Support        |
| HP 1 year ComputraceComplete Tracking and Recovery Service                                           |
| HP 3 year ComputraceComplete Tracking and Recovery Service                                           |
| HP 4 year ComputraceComplete Tracking and Recovery Service                                           |
| HP 5 year ComputraceComplete Tracking and Recovery Service                                           |
| HP 2 year Computrace Complete Tracking and Recovery Service                                          |
| HP 1 year Computrace Data Protection Service                                                         |
| HP 3 year Compturace Data Protection Service                                                         |
| HP 4 year Computrace Data Protection Service                                                         |
| HP 5 year Compturace Data Protection Service                                                         |

# Care Packs: Color treatment close up

# Status quo excerpt

| HP 5 year Nbd Onsite with Accidental Damage Protection and Defective Media Retention WS Only HW Svc |
|----------------------------------------------------------------------------------------------------|
| HP 3 year Next Business Day Onsite with Accidental Damage Protection Workstation only Hardware Serv |
| HP 4 year Next Business Day Onsite with Accidental Damage Protection Workstation only Hardware Serv |
| HP 3 year 4 hour Onsite Workstation Only Hardware Support                                           |
| HP 3 year 4 hour 24x7 Onsite Workstation Only Hardware Support                                      |
| HP 1 yearr Post Warranty Next business day onsite w/Defective Media Retention WS Only HW Service    |
| HP 3 year 4 hour Onsite Workstation Only Hardware Support                                           |
| Recommended color treatment excerpt                                                                 |
| ☐ HP 5 year Nbd Onsite with Accidental Damage Protection and Defective Media Retention WS Only HV   |

HP 3 year 4 hour Onsite Workstation Only Hardware Support

Svc HP 3 year Next Business Day Onsite with Accidental Damage Protection Workstation only Hardware Serv HP 4 year Next Business Day Onsite with Accidental Damage Protection Workstation only Hardware Serv HP 3 year 4 hour Onsite Workstation Only Hardware Support HP 3 year 4 hour 24x7 Onsite Workstation Only Hardware Support HP 1 yearr Post Warranty Next business day onsite w/Defective Media Retention WS Only HW Service

# Care Packs: Listing options

# **Greatest hits option**

The idea: For any given product, pick the 3 best/most popular/most helpful CPs (by whatever criteria) and feature them, while making other options available with a bit more effort.

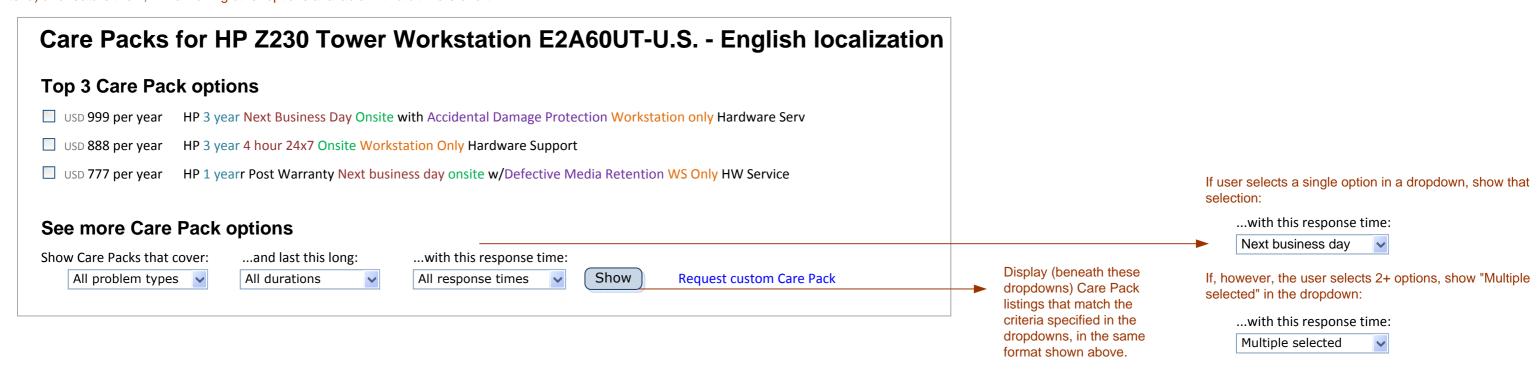

# **Table option**

The idea: Enable users to slice and dice options however they like, experiment, and compare their top candidates.

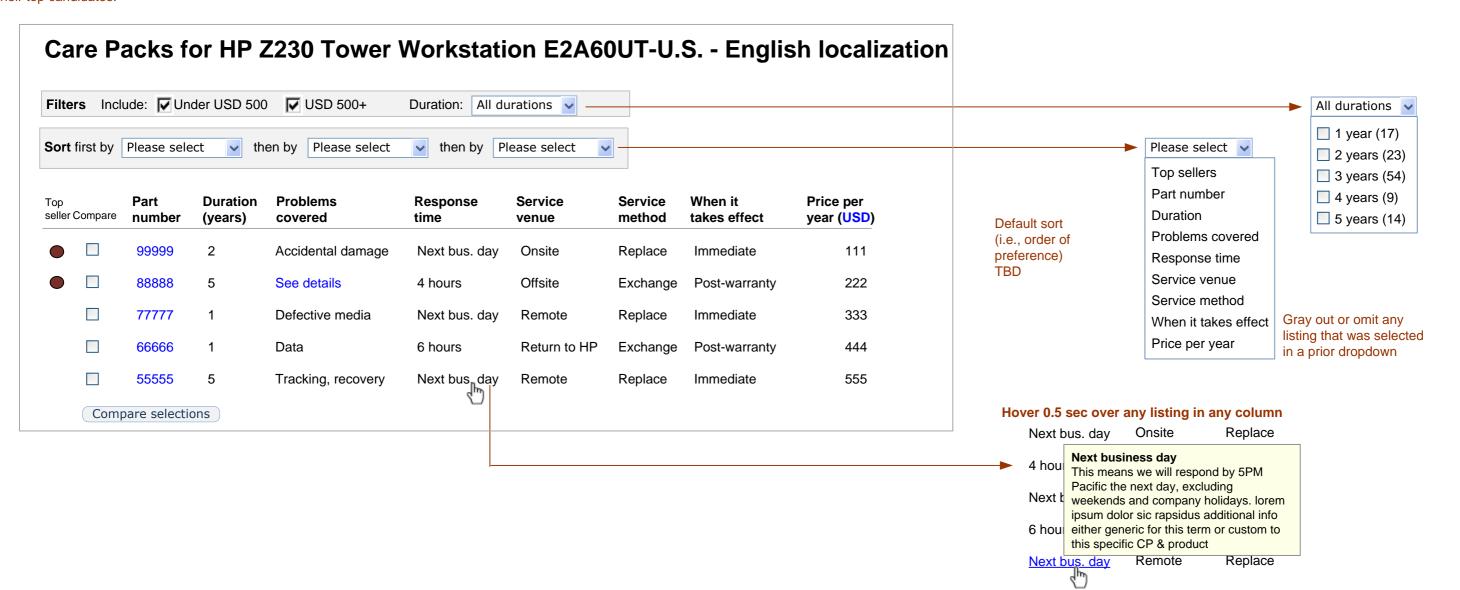

# **Care Packs: Presentation of individual CP facets**

Purchase

# Status quo (for reference only)

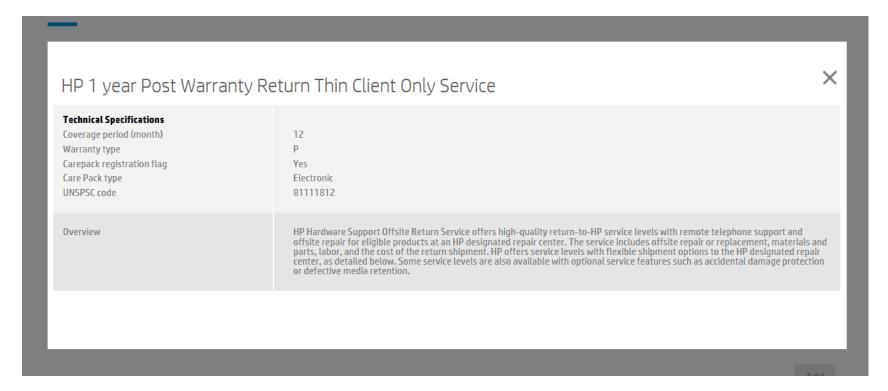

# Recommendation

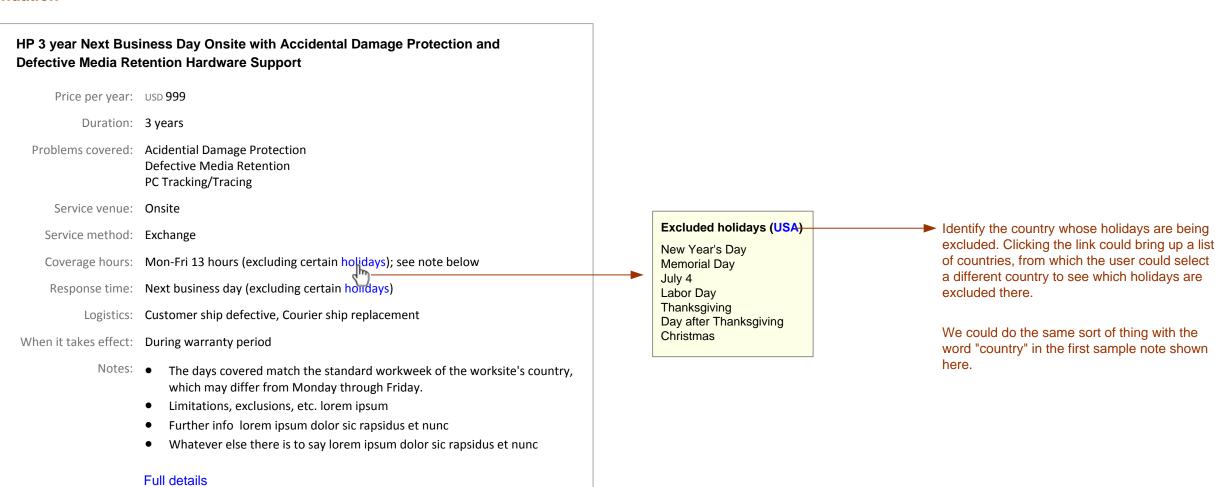

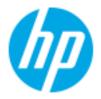

# Creating custom asset labels

# **Background**

HP's enterprise customers buy laptops & other equipment in large quantities. As a service, HP will ship each unit with a customer-designed identification label showing serial number, bar code, and/or other info.

Included here is only a sampling of pages from the design doc.

# **Assignment**

Simplify the unwieldy tool that customers must use to create their custom "asset labels."

# Creating custom asset labels: Status quo

Critique of status quo: This long scrolling page assumed the user already knew how to create a label, even though it is a task any given customer would do only infrequently. Each potential element was treated independently, so the user got little sense of how their label design was working as a whole.

It was possible to drag and drop elements from the artwork section onto the "label canvas," but the two were located so far apart that the user would rarely see both on screen at the same time.

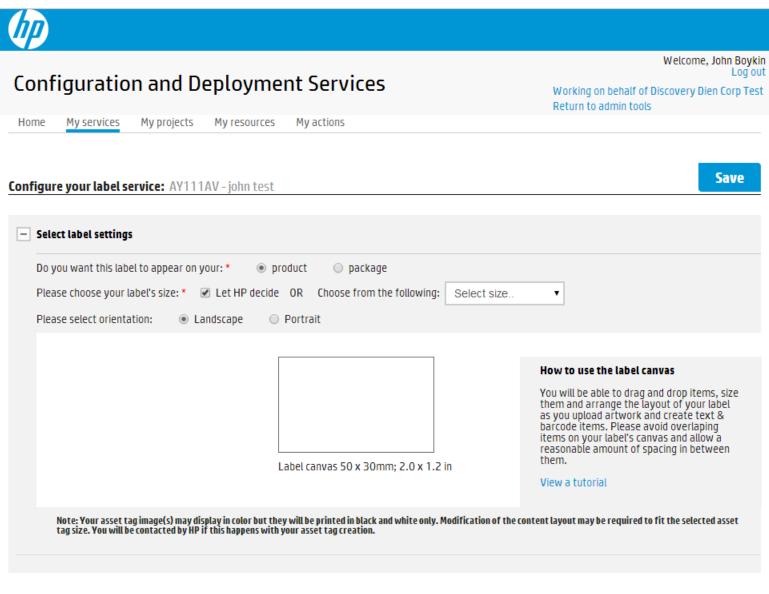

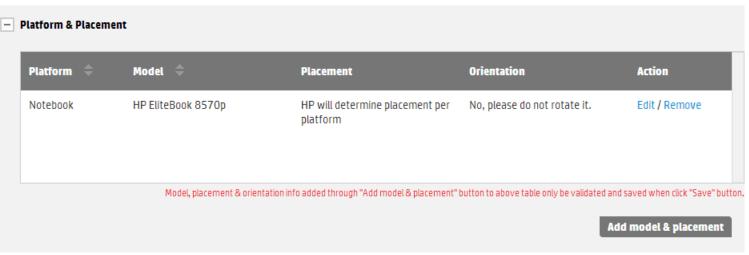

#### Text & barcodes section: State 1

| — Text & barcodes         | up to 50 i | tems Add Item |
|---------------------------|------------|---------------|
| Select information type ▼ | preview:   | Delete        |

#### Text & barcodes section: State 2

| — Text & barcodes |                                     | up to 50 item                                                            | Add Item |
|-------------------|-------------------------------------|--------------------------------------------------------------------------|----------|
| UUID •            | Code 39 barcode include predecessor | preview:  110E8400E29B11D4A716446855440000  Drag and drop to your canvas | Delete   |

# **Artwork section: State 1**

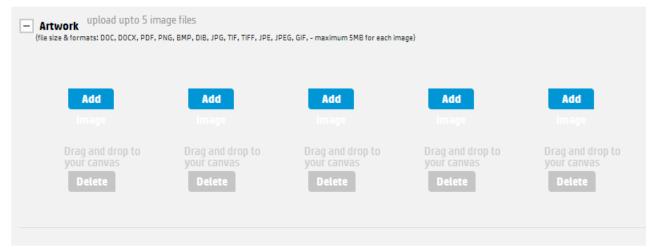

### **Artwork section: State 2**

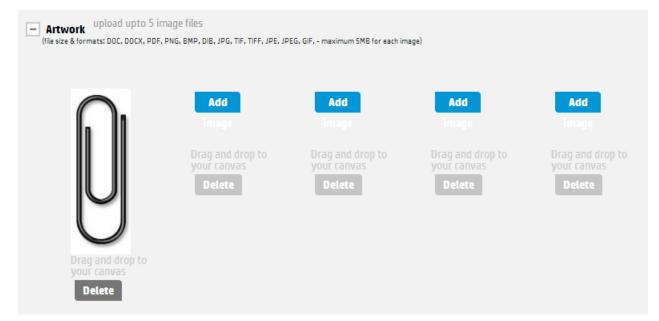

# Creating custom asset labels: Recommended redesign

Default for each field is as shown here

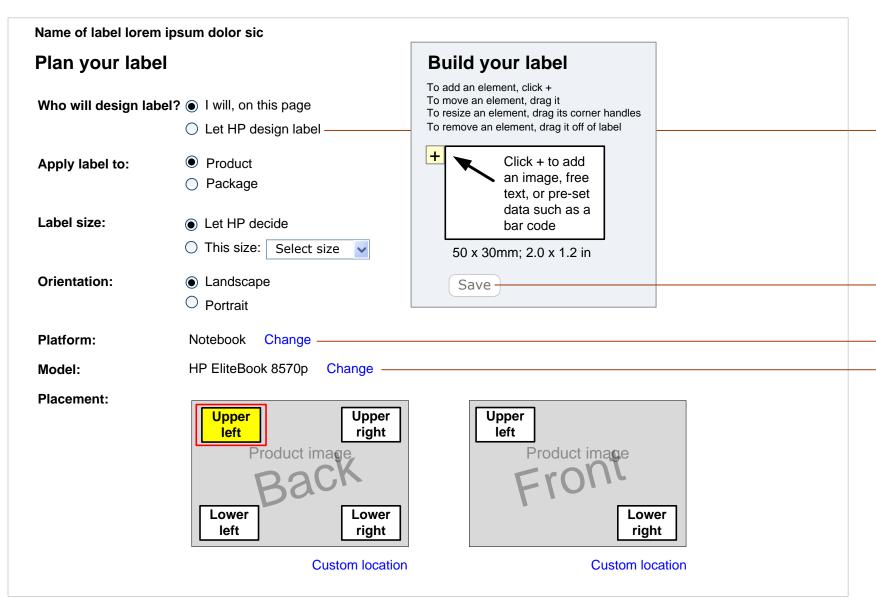

# "Let HP design label" has been selected

If user selects "Let HP design label,"

- Reveal "Optional..." material beneath that line
- replace the "Build your label" box with the "Elements for HP to include on your label" box shown on a later page in this document.
- I will, on this page
- Let HP design label

Optional: Upload image of precedent to base this label on

Clicking "Upload image" launches the standard Windows browse and upload procedure.

When the upload is complete, display the user's image in the "Elements for HP to include on your label" box (see later page of this doc).

Save is disabled until 1+ elements have been added, then it comes to life

Save

Present widget(s) TBD to specify a different platform or model

# **Canvas states**

# State 1 (default)

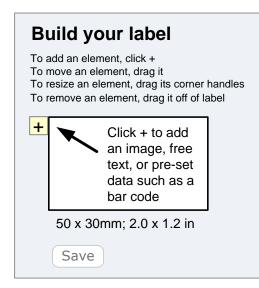

# ToolTip

Click + to add an image, free text, or pre-set data

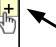

Click + to add an image, free text, or pre-set data such as a bar code

# State 2: + has been clicked

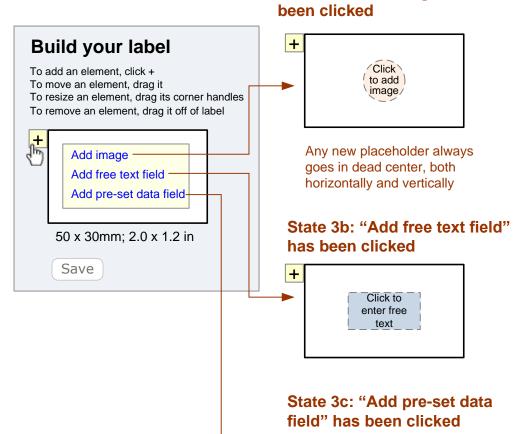

State 3a: "Add image" has

Click to add pre-set data

# State 4: Elements have been added

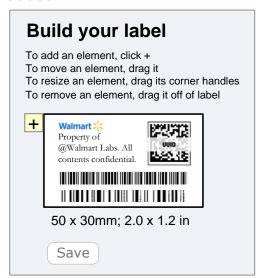

# State 5: User adds an element while other Items are present

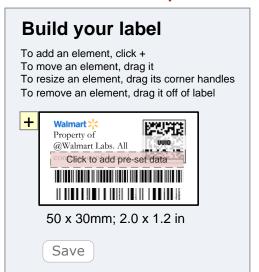

# **Overlapping**

Any new placeholder always goes in center, even if it overlaps other elements that are already on canvas.

Each element is, in effect, on its own layer. Layers are stacked in order of chronology, with the most recently added layer on top. If possible, we offer standard means of moving layers to the back or the front. If we can't, then we just keep the default.

Each element appears at full strength unless there is an overlap, in which case the element on the higher layer appears slightly transparent (say, 20%, as in State 5) so the user can see what is beneath it.

Until the user clicks Save, we don't care about overlaps. We consider overlaps a temporary condition of a work in progress. But if the user does click Save while there are still any overlaps, at that point we display an error message: "Some elements are overlapping. Please eliminate overlaps before saving" and offer two buttons: Cancel [highlighted as default] and Ignore overlap. If the user chooses to ignore the overlap, we respect their choice.

The same applies to elements spilling part-way over the edge of the canvas.

# Creating custom asset labels: Recommended redesign details

# Image sizing handles

When any element is clicked, sizing handles (boxes) appear at each corner. They work the same as in Illustrator, Visio, PowerPoint, etc.

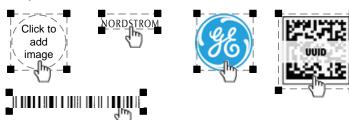

# Scaling images

Automatically scale image to size of placeholder AND automatically replace placeholder with bounding box matching aspect ratio of image. User may not change aspect ratio of image (so there are no handles in middles), but may make it larger or smaller by dragging sizing handles in corners. For example:

#### Original size of placeholder

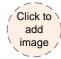

Original size of image

# NORDSTROM

# WRONG way to match them

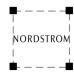

# RIGHT way to match them

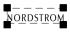

# User may resize at will

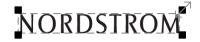

# Minimum sizes for pre-set data

Barcodes and other pre-set data may be unusable if they are too small. So we will set minimum sizes for each kind of preset data. The user may not shrink them down smaller than

#### Pre-set data

User has specified pre-set data

ENGAGE.

Hover 0.5 second over any pre-set data element

info 222 - 999 lorem ipsum dolor

@Walmart La MAC Address details, range,

sic rapsidus et populus nunc

Walmart 📩

Property of

contents confi

**Current preset data** 

MAC-address string 1

MAC-address string 2

Date of manufacturing

HP serial number

Product name

Customer PO#

Static text

Estimated shipping date

Estimated warranty end date

Asset range

UUID

@Walmart Labs. All

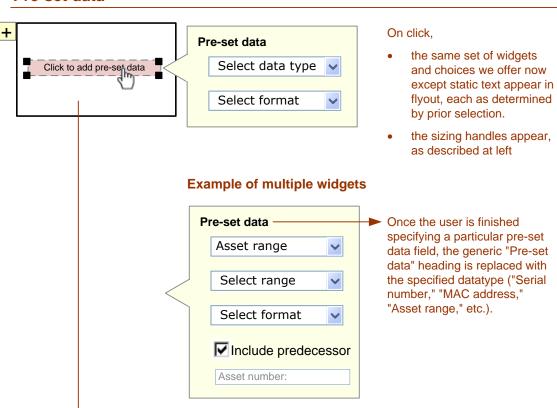

Clicking any specified

pre-set data element brings up its specification

widgets (see above)

# Real entries, sizes, orientation, & content

These wireframes show placeholder elements for illustration only. In the real tool, we would show the user's real entries and selections and actual images.

Canvas size: Default to 50 x 30 mm, switch to whatever size user selects.

In both the canvas and placement widgets, label representations appear in the currently-selected orientation.

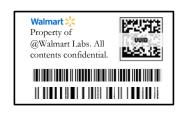

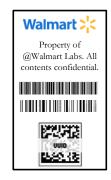

# Label size options

Let HP decide

O This size: Select size 50mm x 20mm 50mm x 30mm 45mm x 40mm 63mm x 30mm

75mm x 40mm

by either

 dragging it completely off of the canvas and then taking focus away from it,

The first time an element is deleted, add a "Bring back" link or button to recover deleted elements if the user changes their mind. A flyout would display all deleted elements, most recent at top. User would click any to have it re-appear in the label, centered horizontally and vertically on the topmost layer.

elements remaining, omit the "Bring back" link/button.

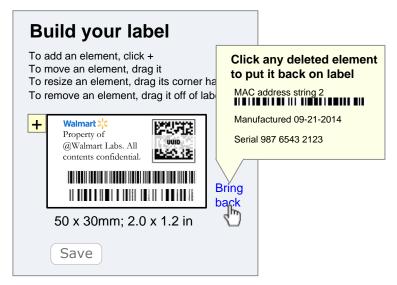

# Removing & recovering elements

User may remove any element

- right-clicking the element and selecting "Delete" from the menu

If and when there are 0 deleted

# Creating custom asset labels: Recommended redesign details (cont.)

#### Location

Image of selected product, with a sample label in each standard location. Each label placeholder is in the selected orientation and is a clickable hotspot.

Location options offered will vary from model to model.

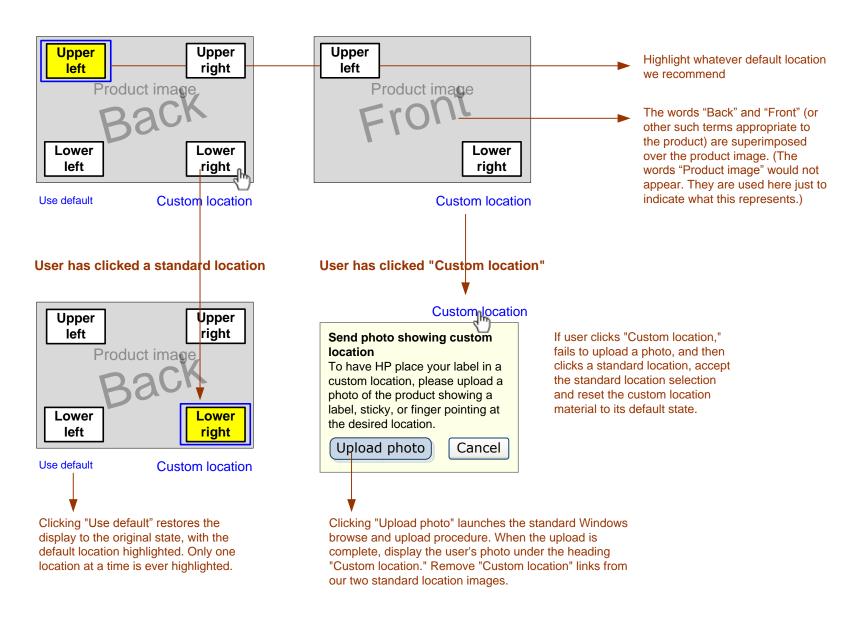

# User has uploaded photo

User can change their mind about the custom location by either

- unchecking the checkbox in front of the "Custom location" heading or
- clicking any standard location or "Use default."

Their photo disappears, but is not forgotten: If they change their mind again and re-check the checkbox, their photo reappears without them having to re-upload it.

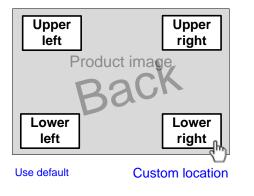

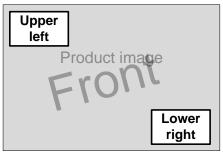

**Custom location** 

User's photo

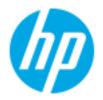

# Customize services

# **Background**

When HP's enterprise customers order hardware, they often want customized services. To specify what they want, they had to work through a series of confusing screens.

# **Assignment**

Simplify an unwieldy tool for customizing services.

# **Customizing services: Home page**

# Status quo (for reference only)

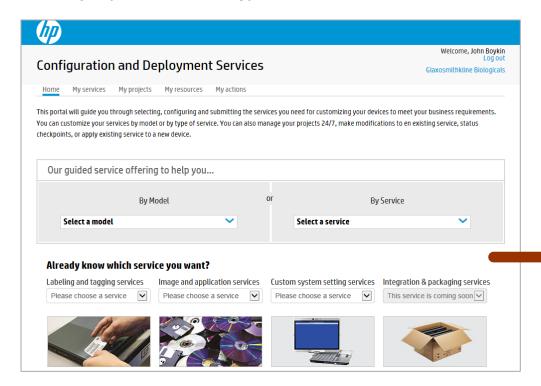

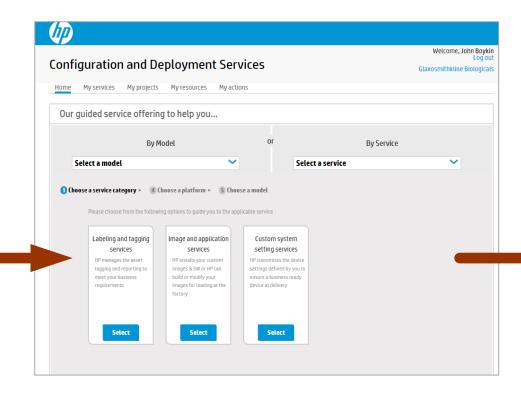

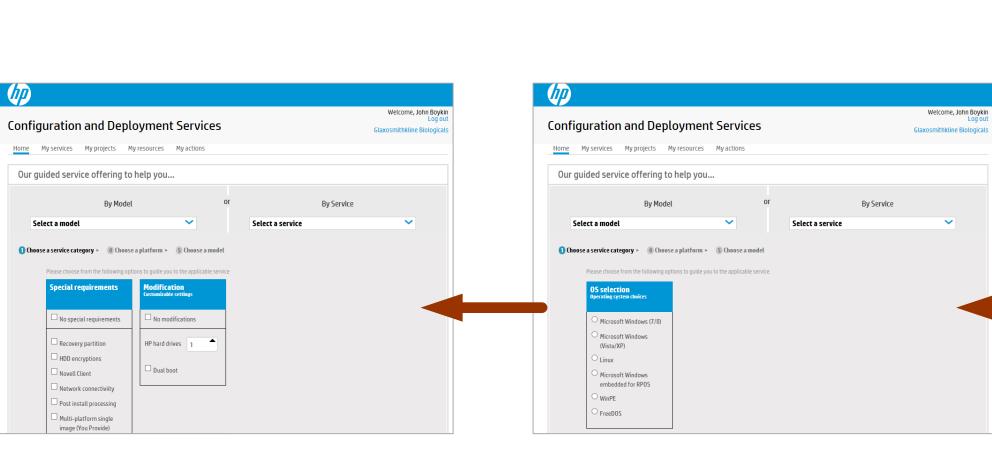

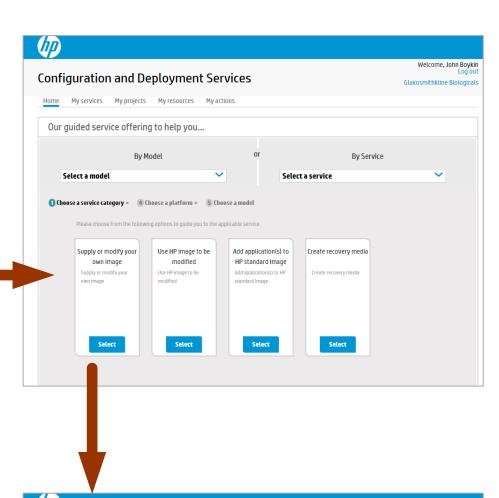

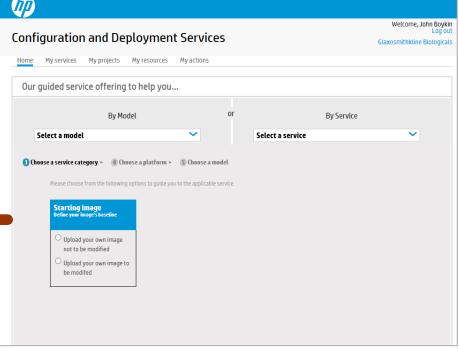

# Customizing services: Recommended new home page & shuffler

Replace the current series of screens with a single screen that contains multiple widgets. Reveal each widget only in response to a selection in the prior widget ("shuffler"). The widgets offer the same options that we currently offer on separate screens.

# **Starting state**

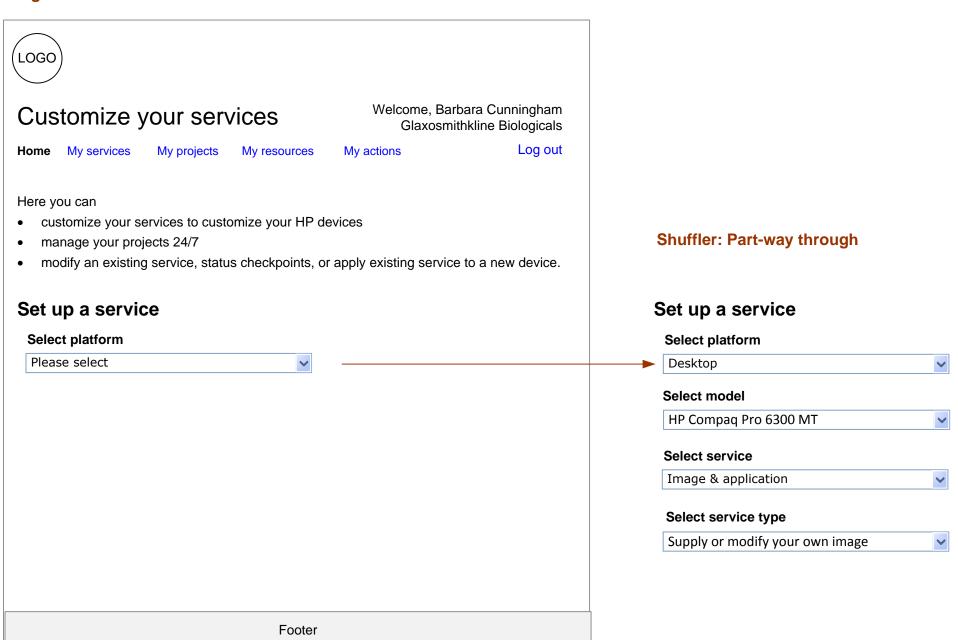

# Shuffler: End state

| Select platform                             |
|---------------------------------------------|
| Desktop                                     |
| Select model                                |
| HP Compaq Pro 6300 MT                       |
| Select service                              |
|                                             |
| Image & application                         |
| Select service type                         |
| Supply or modify your own image             |
| Specify plan for image                      |
| Upload your own image NOT to be modified 🔻  |
| Specify OS                                  |
| Specify OS                                  |
| Microsoft Windows (7/8)                     |
| Special requirements                        |
| ■ No special requirements                   |
| Recovery partition                          |
| ✓ HDD encryptions                           |
| □ Novell Client                             |
| Network connectiviity                       |
| Post install processing                     |
| ☐ Multi-platform single image (you provide) |
| Modifications (customizable settings)       |
| ☐ No modifications                          |
| N (UD)                                      |
| Number of HP hard drives: 2 ♣  ✓ Dual boot  |
|                                             |
|                                             |

# Specific service, according to selections above

AY101AV: HP PC Image Modification & Load Service

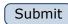

At final step, add appropriate action button (e.g., Submit)

# **Customizing services: Complete set of widgets**

Note: The contents of dropdowns shown here are for illustration purposes only. Actual contents vary per prior selections. These examples are drawn from the status quo as of January.

#### Select service

Please select Labeling and tagging Image & application Custom system setting Integration & packaging Other

# В

F

# Select service type

Please select Supply or modify your own image Use HP image to be modified Add application(s) to HP standard image Create recovery media

# C

# Specify plan for image

Please select Upload your own image to be modified Upload your own image **NOT** to be modified

D

# **Specify OS**

Please select Microsoft Windows (7/8) Microsoft Windows (Vista/XP) Linux Microsoft Windows embedded for RPOS WinPE **FreeDOS** 

# E (2 groups of widgets)

### Special requirements

No special requirements Recovery partition ■ HDD encryptions Novell Client Network connectivity Post install processing ■ Multi-platform single image (you provide)

# Modifications (customizable settings)

| No modifications                        |
|-----------------------------------------|
| Number of HP hard drives: ☐ ♣ Dual boot |

# Specific service, according to selections above

AY101AV **HP PC Image Modification & Load Service** 

Continue

# Select platform

G

| Please select | <b>~</b> |
|---------------|----------|
| Desktop       |          |
| Notebook      |          |
| Point of sale |          |
| Thin client   |          |
| Workstation   |          |

"Specific service..." material appears when user makes the first selection in the Special requirements or Modifications widgets. As the user proceeds making selections, the specific service displayed may change.

"Continue" button is the user's means of indicating that they are finished making selections in the checkboxes. It disappears after it is clicked.

If user goes back and makes any changes in the Special requirements or Modification widgets, a different specific service MAY be displayed as a result, but this has no effect on the work the user may have done on subsequent widgets (Select platform, Select model, etc.).

# **Current workflow sequences (for reference only)**

We currently offer 2 workflows. The 2 are identical except for their starting point. We should pick one or the other and offer only that one. I recommend configuring by service.

# Configure by service

| Α | Select service                                  |
|---|-------------------------------------------------|
| В | Select service type                             |
| С | Specify plan for image                          |
| D | Specify OS                                      |
| Е | Special requirements & Modifications            |
| F | Specific service, according to selections above |
| G | Select platform                                 |
| Н | Select model                                    |

#### Configure by model

| G | Select platform                                 |
|---|-------------------------------------------------|
| Н | Select model                                    |
| Α | Select service                                  |
| В | Select service type                             |
| С | Specify plan for image                          |
| D | Specify OS                                      |
| E | Special requirements & Modifications            |
| F | Specific service, according to selections above |
|   |                                                 |

# Select model

Н

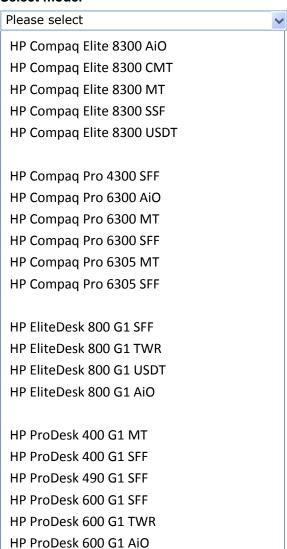

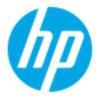

# Table width problem

# **Background**

Tables on enterprise portal were often too wide.

Translations made the problem even worse,
with contents unable to fit in cells.

User had to go to some other page for details.

# **Assignment**

Find a way to offer needed info within narrow windows.

# **Table width problem**

**Problem:** Some of our tables are too wide to fit on smaller screens, especially when translated into German or other languages.

We are already looking at ways to tweak the formatting to make more-efficient use of our available horizontal space. Beyond that, we might consider more-significant departures from the status quo along the lines of the sketches on the following pages.

**Solution**: Show on the surface only the minimal columns the user needs to identify which item they are interested in and for decision-maker to take action. They then click that listing to expand it to reveal in context whatever additional info there is

# Specific options to minimize horizontal space

- Limit each field value display to 25 characters, truncating as necessary in the middle to display the first 13 and last 10 characters.
- Omit minor info (year from dates, cents from amount, requesters' first names). Show them in details display only.
- Represent status with icons.
- Instead of request date, show number of days old the request is
- Replace headers "Request name" with "Name" and "Requester" with "From" or "By"
- Instead of fixed widths for columns, make each column no wider than necessary to contain its actual contents (plus minimal cell padding)
- Enable users to customize which columns display.

# Status quo, for reference only

| Date Submitted | Expires  | Requester 🔷  | Request 🔷<br>Number | Quote 🔷<br>Number | Request 🔷<br>Name | Amount *             | Status 🔷 | Action         |
|----------------|----------|--------------|---------------------|-------------------|-------------------|----------------------|----------|----------------|
| 03/14/14       | 04/13/14 | HP Requester | 37492265            |                   | Test PR           | HKD <b>16,877.80</b> | Pending  | Reject Approve |
| 12/19/13       |          | HP Manager   | 36599003            |                   | workflow_test     | USD <b>1,302.21</b>  | Approved | Submit         |
| 12/18/13       |          | HP Manager   | 36583562            |                   | Training Test     | USD <b>3,906.63</b>  | Approved | Submit         |
| 12/07/13       |          | HP Requester | 36485695            |                   | Test_Pr_Mtp       | USD <b>2,175.60</b>  | Pending  | Reject Approve |
| 12/07/13       |          | HP Requester | 36485480            |                   | TestPR            | USD <b>2,282.28</b>  | Pending  | Reject Approve |
| 10/12/13       |          | HP Requester | 35928859            | 35928651          | Simontest         | USD <b>474.05</b>    | Pending  | Reject Approve |
| 09/25/13       |          | HP Requester | 35782758            |                   | Test PR           | USD <b>2,259.00</b>  | Pending  | Reject Approve |

# **Status quo: Translated into German**

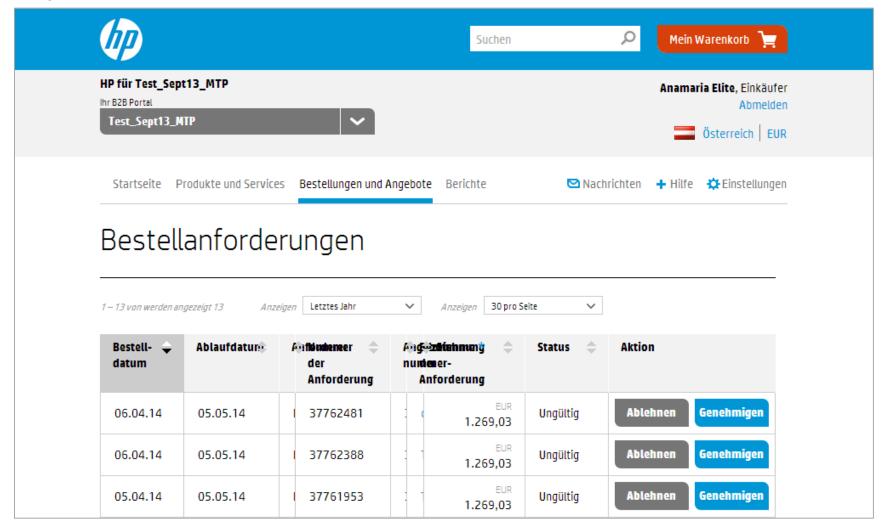

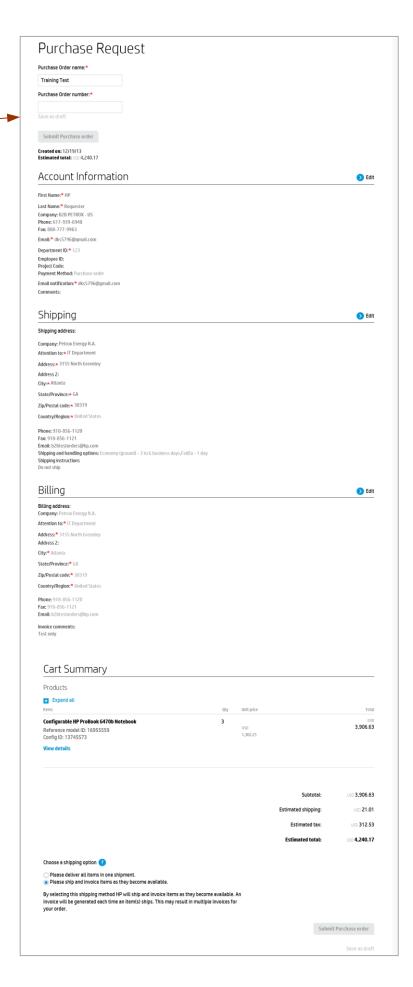

# Narrow table treatment sample

State 1: Default (collapsed)

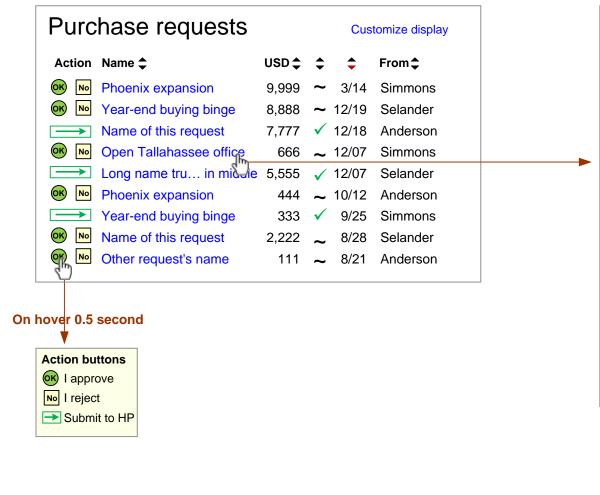

State 2: Expanded

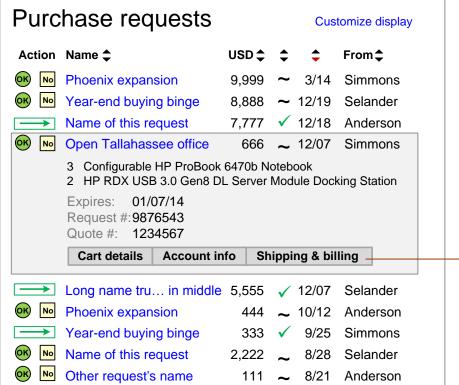

#### **Tabs**

|                                                                        | Cart details                                                                                                    | Account info | Shipping & bi   | illing         |        |  |  |
|------------------------------------------------------------------------|----------------------------------------------------------------------------------------------------|--------------|-----------------|----------------|--------|--|--|
|                                                                        |                                                                                                    |              |                 |                | Edit   |  |  |
|                                                                        | Configurable HP ProBook 6470b Notebook Reference model ID: 16955559 Config ID: 13745573 Quant. 3 x USD 1,302.21 = USD 3,906.63 |              |                 |                |        |  |  |
| HP RDX USB 3.0 Gen8 DL Server Module Docking Station Product #: C8S08A |                                                                                                    |              |                 |                |        |  |  |
|                                                                        | Quant. 2 x USD 123.45 = USD 246.90                                                                                             |              |                 |                |        |  |  |
|                                                                        |                                                                                                    |              | Subtotal:       | USD <b>4,1</b> | 53.53  |  |  |
|                                                                        |                                                                                                    | Estir        | mated shipping: | USD            | 28.08  |  |  |
|                                                                        |                                                                                                    |              | Tax:            | USD 1          | 07.87  |  |  |
|                                                                        |                                                                                                    | E            | stimated total: | USD <b>4,2</b> | 289.48 |  |  |

#### Shipping & billing

Edit William Rasmussen Department ID: 123 Employee ID: 98765432 B2B Petrox - US 546-999-9999 Project code: Eagle Bone 546-999-9990 fax Paym't method: PO

wrasmussen@petrox.com

Comments: Lorem ipsum dolor sic rapsidus et nunc bumbulum

#### Shipping & billing Shipping address Edit Billing address Edit Petrox Energy N.A. Petrox Energy N.A. **IT Department** Accounting 9876 S. Gatorade Rd. 3155 N. Greeley, Bldg 123 Atlanta, GA 30319-123 Tallahassee, FL 12319 **United States United States** wrasmussen@petrox.com acctpayable@petrox.com 546-999-9999 546-999-9995 546-999-9990 fax 546-999-9960 fax **Options**: Economy (ground) – Comment lorem ipsum dolor 3 to 6 business days, FedEx sic rapsidus et nunc Instructions lorem ipsum dolor sic rapsidus et nunc

# Narrow table treatment sample: Customize display flyout

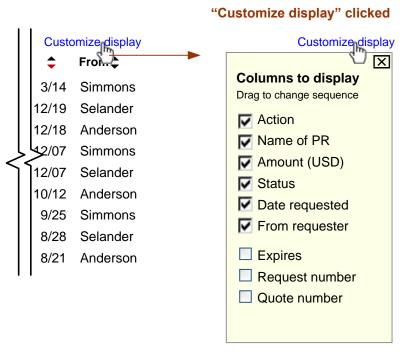

Whatever columns are currently displayed appear in the same sequence here, each checked. All checked items are grouped together.

Whatever additional columns we offer are listed together, unchecked, beneath the group of checked listings. A small space separates the two groupings.

If user unchecks any checked listing, that listing travels (in a 0.5 second-long animation) down to the bottom of the unchecked grouping, then all listings beneath the original location move up (in a 0.5 second-long animation) to close the vacated space.

If user checks any unchecked listing, the system waits 1 second for the user to initiate a drag. If they do not, the newly-checked listing travels (in a 0.5 second-long animation) to the bottom of the checked grouping. As soon as it arrives, any unchecked items beneath the original location move up (in a 0.5 second-long animation) to close the vacated space.

Note that wording of column headings appearing here does not necessarily match the wording as they appear in the table itself. Reason: In the table, wording needs to be kept to a bare minimum to conserve horizontal space – and in some cases, no column header wording appears at all; but in this flyout we have plenty of room and thus can afford to make wording more self-explanatory.

# **Highlight on mouseover**

# Columns to display Drag to change sequence Action Name of PR Amount (USD) Status Date requested From equester Expires Request number Quote number

# **Drag in process**

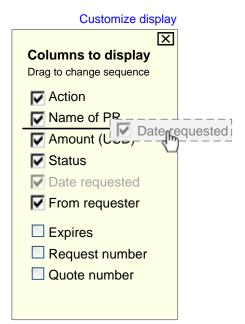

# End state after drag

| Customize display                          |
|--------------------------------------------|
| Columns to display Drag to change sequence |
| ✓ Action                                   |
| ▼ Name of PR                               |
| ▼ Date requested                           |
| Amount (USD)                               |
| ✓ Status                                   |
| ▼ From requester                           |
| Expires                                    |
| Request number                             |
| Quote number                               |
| Cancel                                     |

An item does not have to be checked before it can be dragged, but dragging it and releasing it in a different location checks it.

During drag,

- original listing changes appearance to remind user of its original location
- a ghost clone of the listing travels as a unit
- a horizontal bar snaps into place between listings as ghost listing travels

If user tries to drag a listing into the midst of the unchecked items, the system automatically places it at the end of the checked items.

Releasing a listing back in its original location is the same as having done nothing at all.

"Save" and "Cancel" action buttons appear only once any change has been made.

Clicking "Save" closes the flyout and implements the change(s).

Clicking "Cancel" closes the flyout and leaves the table as it was.